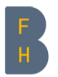

Berner Fachhochschule Haute école spécialisée bernoise **Bern University of Applied Sciences** 

#### **Forensic Artifacts in Modern Linux Systems**

Prof. Dr. Bruce Nikkel

▼ Division of Computer Science September 10, 2018

## **Purpose and Scope of Workshop**

Describe things of forensic interest, show how to find and extract data from:

- $\blacktriangleright$  <code>hacked/compromised Linux</code> servers
- $\blacktriangleright$  criminal operated Linux servers (Command and Control)
- $\blacktriangleright$  abused/misused Linux desktop systems (suspect users, victim users)
- $\blacktriangleright$  seized and imaged systems (dead disk forensics)
- $\blacktriangleright$  focus on modern Linux system artifacts (systemd, etc.)
- $\blacktriangleright$  focus on artifacts independent of Linux distribution
- \*Not\* the focus of this workshop:
	- $\blacktriangleright$  using Linux as an analysis platform (most of this analysis can also be done with encase/ftk/xways)
	- $\blacktriangleright$  how to use Linux based forensic tools
	- $\blacktriangleright$  live Linux system analysis and memory forensics
	- ▶ Linux based mobile devices (Android)
	- ▶ Application artifacts (browser, email, office, etc)

This is not exhaustive, there are many OS artifacts not covered here (obscure/rare artifacts, distro specific artifacts, etc.)

## **Overview of Workshop**

High level overview of workshop topics (from a forensic/investigative perspective):

- $\blacktriangleright$  partitions and filesystems
- $\blacktriangleright$  mbr/uefi, grub, initrd/initramfs
- $\blacktriangleright$  linux file/directory layout
- $\blacktriangleright$  systemd: <code>boot/shutdown,</code> services, scheduled tasks
- $\blacktriangleright$  installed software and packages
- $\blacktriangleright$  log files and systemd journal
- $\blacktriangleright$  swap, cache, and persistent data
- ▶ system and user configuration
- $\blacktriangleright$  desktop artifacts
- ▶ encryption and steganography
- ▶ conclusion

Workshop format: mix of theory/slides and demonstrations Example disk images are shown as either "image.dd" or "/dev/sda"

## **Partitions and Filesystems**

Examples of typical storage devices:

- ▶ SATA drives: /dev/sda
- $\blacktriangleright$  NVME drives: /dev/nvme0n1
- ▶ MMC/SD cards: /dev/mmcblk0
- ▼ (Virtual Machine: /dev/vda)

Examples of typical partition devices:

- $\blacktriangleright$  /dev/sda1
- $\blacktriangleright$  /dev/nvme0n1p1
- $\blacktriangleright$   $/$ dev $/$ mmcblk $0$ p $1$
- ▼ (/dev/vda1)

Most common partition schemes are DOS and GPT

- $\blacktriangleright$  disktype  $/{\sf dev}/{\sf s}$ da
- ▶ mmls image.dd
- ▶ UEFI systems have GPT layout and use a system partition with a FAT filesystem for EFI boot files

## **Partitions and Filesystems**

Some examples of filesystems used by modern Linux:

- ▶ typical for installation: ext4, btrfs, xfs
- ▶ many others supported: fat, ntfs, ext2, ext3
- $\blacktriangleright$  network filesystems: nfs, samba/cifs, sshfs
- $\blacktriangleright$  pseudo filesystems: proc, sys, dev

Interesting artifacts about an EXT4 filesystem:

- $\blacktriangleright$  when the filesystem was created
- **Iast mounted, last written, last checked**
- ▶ number of times mounted
- **Iast repaired**
- $\blacktriangleright$  tune2fs -l /dev/sda1
- ▶ fsstat /dev/sda1

Network and Virtual filesystems are interesting in live system analysis, less for dead disk analysis (but we can try to find out some things, like when/where they were mounted)

# **Partitions and Filesystems**

The SleuthKit ("TSK") has filesystem analysis tools for:

- $\blacktriangleright$  listing and extracting files, inodes, blocks
- $\blacktriangleright$  identifying and extracting deleted files
- $\blacktriangleright$  building timelines (MACB timestamps)
- $\blacktriangleright$  extracting slack and unallocated areas for analysis
- $\blacktriangleright$  other filesystem artifacts (journaling filesystems,etc.)

All the TSK commands grouped by function:

- $\blacktriangleright$  <code>Partition/volume</code> analysis: <code>mmcat</code>, <code>mmls</code>, <code>mmstat</code>, <code>fsstat</code>, <code>img\_cat</code>, img\_stat
- $\blacktriangleright$  Analyzing by blocks/sectors: blkcalc, blkcat, blkls, blkstat
- $\blacktriangleright$  Analyzing by inodes: icat, ifind, ils, istat, tsk\_recover
- $\blacktriangleright$  Analyzing by filename: fcat, ffind, fls, fiwalk
- $\blacktriangleright$  Journaling filesystems: jcat, jls, usnjls
- $\blacktriangleright$  Timelines: mactime, tsk\_gettimes
- ▶ Search and sort: jpeg\_extract, sigfind, sorter, srch strings, tsk\_comparedir, hfind, tsk\_loaddb

These commands work on: attached devices, raw images (dd), and forensic images (EnCase/FTK).

Bern University of Applied Sciences 6/24

# **MBR/UEFI, Grub, initrd/initramfs**

MBR - 512 byte boot sector, jumps to next stage loader

- $\blacktriangleright$  can analyze boot sector for possible malware (boot sector viruses are rare today)
- $\blacktriangleright$  dd if $=$ image.dd of $=$ bootsector.dd bs $=$ 512 count $=$ 1
- UEFI FAT system partition with files, more intelligent boot loading
	- $\blacktriangleright$  look for unusual efi binaries
- $\blacktriangleright$  if you have access to mainboard, get UEFI variables stored in NVRAM Grub artifacts (GRand Unified Bootloader)
	- ▼ /boot/grub/grub.cfg or /boot/grub2/grub.cfg
	- $\blacktriangleright$  /etc/grub.d/\* or /etc/default/grub
	- $\blacktriangleright$  can show list of previous OS installations, kernel parameters used, etc.

Kernel ramdisk (initrd or initramfs)

- $\blacktriangleright$  debian: lsinitramfs -l /initrd.img
- ▼ fedora: lsinitrd -v /boot/initramfs-4.16.11-100.fc26.x86\_64.img
- $\blacktriangleright$  arch: Isinitcpio -v /boot/initramfs-linux.img
- ▶ suse: Isinitrd /boot/initrd
- ▶ if root filesystem is encrypted, may have interesting cleartext info

#### **Linux File System Layout**

Directories of interest to forensic investigators:

- $\blacktriangleright$  bootstrap configuration /boot (efi partition mounted on /boot/efi)
- $\blacktriangleright$  system configs: /etc
- $\blacktriangleright$  logs, cache, state: /var (especially /var/lib and /var/log)
- $\blacktriangleright$  user data: /home and /root

Some directories are mountpoints for pseudo filesystems:

- $\blacktriangleright$  /proc, /sys, /dev, /run
- ▶ not very useful for dead disk forensics

Other tips:

- $\blacktriangleright$  be aware of hidden files/dirs (filenames starting with ".")
- ▶ the "FILES" section of manpages can indicate items of potential interest
- **v** use forensic timelines to identify 'busy' directories

# **Systemd Boot/Shutdown, Services, Scheduled Tasks**

#### Systemd

- ▶ modern Linux system and service manager
- ▶ very consistent across distributions
- ▶ manages starting, stopping, restarting of daemons

Systemd configuration common locations:

- ▼ defaults: /usr/lib/systemd/ or /lib/systemd/
- $\blacktriangleright$  custom: /etc/systemd/
- $\blacktriangleright$  user:  $\sim$ /.config/systemd

These directories contain systemd unit files, that configure or control:

- ▶ services and daemons
- ▶ sockets and devices
- mount points, automount points
- ▶ swap files and swap partitions
- ▶ start-up targets
- $\blacktriangleright$  timers (scheduled jobs), watched file system paths

Provides forensic trace information about the system and user configuration

## **Systemd Boot/Shutdown, Services, Scheduled tasks**

Examples of things to look for as a forensic investigator:

- ▶ overview of services started on boot
- $\blacktriangleright$  proxy and relay daemons
- $\blacktriangleright$  strange services that could be backdoors or malcious code
- $\blacktriangleright$  <code>vpn</code> tunnels (new: wireguard vpn, this is growing in popularity, look for /etc/wireguard/, the wg0 interface, or systemd wireguard files)
- ▶ service units for: bitcoin, torrent, tor, tunneled protocols, etc.

Scheduled jobs:

- ▼ traditional cron jobs: /var/spool/cron, /var/spool/anacron, /etc/cron. $*/*$ , and /etc/crontab
- $\blacktriangleright$  traditional at jobs (one time execution):  $/\mathsf{var}/\mathsf{spool}/\mathsf{at}$
- $\blacktriangleright$  systemd timers (\*.timer files)
- $\blacktriangleright$  user and system jobs are separate (for cron and systemd)

Note: there are over 150 manpages describing systemd and various relevant files

## **Installed Software and Packaging**

Most popular packaging formats (not consistent across distributions):

- $\blacktriangleright$  rpm (redhat and suse)
- $\blacktriangleright$  apt/deb (debian/ubuntu, etc.)
- $\blacktriangleright$  pacman/tar (arch, manjaro)

The interesting forensic artifacts in packaging systems are:

- $\blacktriangleright$  list of installed software packages (package databases)
- $\blacktriangleright$  removed software packages (install logs, previously downloaded packages)
- ▶ install and removal timestamps

Other packaging systems growing in popularity:

- $\blacktriangleright$  snap/snappy
- ▼ flatpacks

Backups and archive files (ok, not packages, but...):

- tar snar files have a list of deleted, changed, created files from backups
- ▶ tar --show-snapshot-field-ranges

#### **Installed Software and Packaging**

Debian based systems

- ▼ logs: /var/log/apt/\*
- $\blacktriangleright$  database: /var/lib/dpkg/\* (especially the 'status' file)

Redhat and SuSe based systems

- $\blacktriangleright$  logs:  $/\textsf{var}/\textsf{log}/\textsf{dnf}$ .rpm.log $\text{*}$
- $\blacktriangleright$  database: /var/lib/rpm/\*

Arch pacman based systems

- $\blacktriangleright$  arch also has "AUR" or Arch User Repository user
- ▼ database: /var/lib/pacman/local/\*/\*
- $\blacktriangleright$  logs: paclog command,  $/\text{var}/\text{log}/\text{param}$ .log

Note: users can bypass the packaging system and copies any files anywhere ('make install' for example).

## **Log Files and Systemd Journal**

Programs and daemons typically log to one of three places:

- $\blacktriangleright$  traditional syslog (/var/log/messages or /var/log/syslog)
- ▶ systemd journal
- $\blacktriangleright$  self written log files (usually in /var/log/\*)

Traditional Linux logging:

- $\blacktriangleright$  logs can be different levels of verbosity (debug, informational, etc.)
- ▶ a running linux kernel has a ring buffer log (dmesg)
- $\blacktriangleright$  applications may separate error logs from transaction logs
- $\blacktriangleright$  syslog messages are sent to a syslog daemon and saved to files

Systemd journal has features that are interesting for investigators:

- $\blacktriangleright$  better recording of logs during early system initialization
- ▶ stderr output of a daemon is captured
- ▶ logs are stored in a structured binary format that can be filtered, searched, or exported
- ▶ Forward Secure Sealing (FSS) preserves integrity of the logs (like a forensic chain of custody)

## **Log Files and Systemd Journal**

Journalctl data and commands:

- ▼ location: /var/log/journal/\$RANDOMSTRING/\*
- $\blacktriangleright$  system logs: system $\mathbb{Q}^*$
- $\blacktriangleright$  user logs (with UID): user-1000@\*
- $\blacktriangleright$  journalctl --root $=$ /location/of/forensic/image/mount/
- $\blacktriangleright$  journalctl --file $=$ user-1000@
- $\blacktriangleright$  journalctl --directory $=\!$ /some $/\text{directory}/\text{with}/\text{journal}/\text{min}$

Journalctl tips:

- ▶ logged boots: journalctl --list-boots
- ▶ kernel messages: journalctl --dmesg
- ▼ time periods: journalctl --since=2018-09-05 --until=2018-09-06
- ▶ more verbose: journalctl -ax
- $\blacktriangleright$  search with "/", n-next, N-previous

## **Log Files and Systemd Journal**

What you might find in the logs and systemd journal:

- $\blacktriangleright$  attached and mounted USB drives
- $\blacktriangleright$  network interfaces and MAC addresses (NetworkManager)
- $\blacktriangleright$  dhcp results with IPs addresses (NetworkManager)
- $\blacktriangleright$  evidence of malicious activity and attacks (failed logins)
- $\blacktriangleright$  successful logins (local and remote) and user sessions
- $\blacktriangleright$  reboots, boots, daemon start/stop/restart
- $\blacktriangleright$  virtual network interface creation (vpns/tunnels)
- $\blacktriangleright$  application/daemon errors and messages
- $\blacktriangleright$  user activity (pgp/gpg agent activity)
- $\blacktriangleright$  notebook Lid close/open, power cable plugin

Files in  $\sqrt{var/log}$  are disappearing from use, so learn journalctl Some systems may not keep a persistent copy of the journal across boots Most systems still have utmp/wtmp files: last -f /var/log/wtmp

## **Cache, Swap and Persistent data**

Desktop systems using NetworkManager cache interesting things:

- ▼ /var/lib/NetworkManager/\*
- $\blacktriangleright$  dhcp leases and timestamps
- $\blacktriangleright$  observed wifi bss ids

Desktop systems with Bluetooth cache interesting things:

- $\blacktriangleright$  /var/lib/bluetooth/\*
- ▶ paired bluetooth devices
- ▼file timestamps reveal previous pairing activty

Lots of really great info in /var/lib, often with timestamps:

- $\blacktriangleright$  depending on the software installed, all kinds of interesting system persistence and cached data
- $\blacktriangleright$  example: switching from charging to discharging (/var/lib/upower/\*)
- ▼ (hint, convert epoch timestamps to human time: date -d @1535347485)

# **Cache, Swap and Persistent data**

Temporary files and directories

- $\blacktriangleright$  /tmp and /var/tmp may contain files
- $\blacktriangleright$  (but may be deleted after boot or logout)
- $\blacktriangleright$  swapfile or swap partition (see /etc/fstab)

If swap is the size of ram or larger, it can be used for hibernation:

- $\blacktriangleright$  a hibernating system has a complete memory dump saved to disk
- $\blacktriangleright$  check the end of journal to see if the system went into hibernation
- $\blacktriangleright$  can be extracted with forensic tools (icat, dd, etc.)
- $\blacktriangleright$  memory analysis can be done to find many artifacts: running processes, established network connections, possibly keys and passwords

Printers and printed pages

- $\blacktriangleright$  attached and configured printers: /etc/cups/\*
- ▼ print jobs from cupsd: /var/cache/cups/\*
- ▼ /var/spool/cups/\* and /var/log/cups/\*

Large amounts of cached user data in /home/user/.cache, this contains application data (photo thumbnails for example)

# **System and User Configuration**

System and kernel:

- ▶ LSB (Linux Standards Base): /etc/lsb-release or o/etc/os-release
- $\blacktriangleright$  kernel version: file vmlinuz
- $\blacktriangleright$  kernel config/parameters grub.cfg and /etc/sysctl.\*
- ▼ kernel modules: /etc/modprobe\*, /etc/modules, /etc/modules-load\*
- $\blacktriangleright$  startup services/daemons (systemd units)

Systemd network config:

- ▼ default: /usr/lib/systemd/network/ or /lib/systemd/network
- $\blacktriangleright$  custom: /etc/systemd/network/
- $\blacktriangleright$  also distro specific (debian /etc/network/interfaces)

Crashed programs

- $\blacktriangleright$  system may need to be configured to save core files
- $\blacktriangleright$  /var/lib/systemd/coredump
- this is a memory dump of a process: established network connections, possibly keys and passwords
- $\blacktriangleright$  manpage core(5)

# **System and User Configuration**

Users and groups

- $\blacktriangleright$  traditionally in /etc/passwd and /etc/group
- ▶ some systems may use Idap
- $\blacktriangleright$  UID and GID analyzed as filesystem meta data
- $\blacktriangleright$  (Sleuthkit: mactime -p /etc/passwd -g /etc/group)
- **v** users and groups may refer to people or processes
- $\blacktriangleright$  difference between system and application activity is not always clear
- $\blacktriangleright$  difference between system and user activity is not always clear

OS and user configuration files

- $\blacktriangleright$  traditional Unix/Linux files in /etc
- ▶ gconf/dconf, systemd units
- $\blacktriangleright$  dot files  $\sim$ /.\*
- $\blacktriangleright$  dot files  $\sim$ /.config/\*
- ▶ user customized shells (.bashrc) and shell history
- ▶ each distro may have additional configuration artifacts that are interesting

#### **Desktop Artifacts**

Freedesktop.org (formerly known as: X Desktop Group or XDG)

- $\blacktriangleright$  XDG documentation and specifications at freedesktop.org
- $\blacktriangleright$  Provides compatibility across distros and desktop environments
- $\blacktriangleright$  KDE and Gnome most popular DEs

Key directories interesting to forensic investigators:

- $\blacktriangleright$  systemd unit files for XDG: /etc/xdg/systemd
- ▼ $\${\sf XDG\_DATA\_HOME}$ , default  $\sim$ /.local/share
- ▼ $\${\sf XDG\_CONFIG\_HOME}$ , default  $\sim$ /.config
- ▼ $\${\sf XDG\_CACHE\_HOME}$ , default  ${\sim}/$  cache
- $\blacktriangleright$  contains user's GUI data and configuration
- $\blacktriangleright$  (there are also system-wide equivalent defaults)

## **Desktop Artifacts**

Interesting things we find here:

- $\blacktriangleright$  autostarting GUI apps  $\sim$ /.config/autostart/\*
- $\blacktriangleright$  contents of user's desktop:  $\sim$ /Desktop (contains Desktop entry files)
- $\blacktriangleright$  recently opened docs:  $\sim$ /.recently-used or  $\sim$ /local/share/recently-used.xbel
- $\blacktriangleright$  thumbnails  $\sim\!/$  cache $/\!$ thumbnails
- $\blacktriangleright$  "Trash"  $\sim$ /.local/share/Trash or  $\sim$ /.Trash
- $\blacktriangleright$  User override default apps:  $\sim\hspace{-3pt}\mathbin{/}$ .config $\hspace{-3pt}\mathbin{/}$ mimeapps.list
- $\blacktriangleright$  application downloads:  ${\sim}/{\textsf{Down}}$ loads

Other notes

- $\blacktriangleright$  often 2 sets of timestamps: filesystem (MACB) and timestamps inside the files
- ▶ These directories and filenames may vary depending on the desktop and XDG variables
- ▶ X11 vs Wayland? These both operate below the XDG/freedesktop.org Environment, so it should (mostly) not matter

# **Encryption and Steganography**

Forensic examiners will find different types of encryption:

- $\blacktriangleright$  application file encryption protected PDF, office docs, etc
- $\blacktriangleright$  individual file containers GPG, Encrypted Zip
- $\blacktriangleright$  directories ecryptfs, ext4 encrypted sub-directories
- $\blacktriangleright$  volumes TrueCrypt/Veracrypt
- ▶ block devices Linux LUKS
- $\blacktriangleright$  drive hardware OPAL/SED

Decrypting requires:

- ▶ password or passphrase
- $\blacktriangleright$  cryptographic key string or key file
- $\blacktriangleright$  smartcard or hard token

The forensic challenge is to find the decryption key (some tools: John the Ripper, HashCat, bulk\_extractor, \$5 wrench)

# **Encryption and Steganography**

Steganography is considered a part of anti-forensics

- $\blacktriangleright$  It hides data in non-obvious places
- $\blacktriangleright$  least significant bits of color, sound, etc.
- $\blacktriangleright$  tries to hide data in different slack areas
- ▶ Veracrypt allows hiding volumes inside volumes

Some tools:

- ▶ stegdetect
- ▼ stegsnow
- ▶ openstego
- ▶ busysteg
- ▼ gsteg
- ▶ photocrypt

#### **Conclusion**

- ▶ Thanks for listening!
- $\blacktriangleright$  If you know some additional Linux forensic artifacts not mentioned, please send them to me, I'll add them to my slides.
- $\blacktriangleright$  Law Enforcement: You are welcome to contact me at BFH for Linux analysis support.
- ▶ Contact details: bruce.nikkel@bfh.ch
- $\blacktriangleright$  These slides are available at: digitalforensics.ch